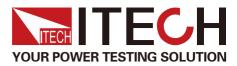

## **Product**

IT-E255A/ M Quick Charger Controller

# Wise Choice for Quick Charger Test with Frontier Technology

# **IT-E255A/ M Quick Charger Controller**

SB PD2.0 QC 3.0

QC2.0 QC3.0 QC4.0 PE+ PE2.0+ US8 PD2.0 US8 PO3.0

PE2.0+ USB PD2.0

PE2.0+

C 3.0 Wall Chargers

E2.0+

Tablets

USB PD2.0

Car Chargers

QC2.0 QC3.0 QC4.0 PE+ PE2.0+ USB PD2.0 USB PD3.0

OC 3.0

## **APPLICATIONS**

- Mobile Phones
- Tablets

Wall Chargers

QC 2.0

Mobile Phones

AC/DC Adapter

Car ChargersMobile Power Supply

Your Power Testing Solution

# **IT-E255A/ M** Quick Charger Controller

ITECH IT255A/M quick charger controller provides QC2.0, QC3.0, QC4.0, PE+, PE2.0+, USB PD2.0 and USB PD3.0/USB PPS 7 types of protocols for automatically or manually guick charger loading test.

It can simulate the fast charge control signal of smartphone, tablet and notebook, which is suitable for the test of smartphone/tablet charger, AC-DC adapter, mobile power bank, car charger and wall charger.

#### IT-E255A

IT-E255A is automatic version with big LED screen, which can connect to IT8500+ electronic load via TTL interface. It can be controlled by PC software via USB interface and be offline controlled whenever needed. It provides a Micro USB and a USB Type C hardware interface for DUT connection.

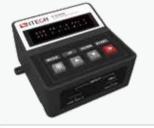

IT-E255A/M Appearance (the front view)

#### IT-E255M

IT-E255M is manual version with big LED screen, which can support IT8500+, IT8800, IT8700 electronic loads connection and simulate the loading of guick charger. It provides a Micro USB and a USB Type C hardware interface for DUT connection.

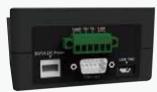

IT-E255A connectors

#### Applications

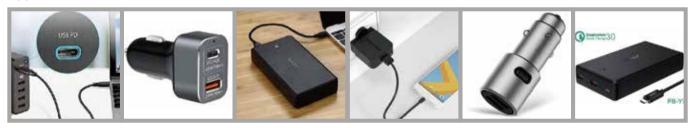

#### IT-E255A Automatic Test

IT-E255A controlled by PC software can fulfill all the functions of Quick charger controller and partial functions of e-load, including list, OCP/ OPP test and comparison.

Programs can be written into the Quick charger controller, thus the Quick charger controller can do mass production test without the PC.

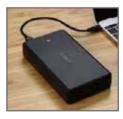

DUT: Fast Charger

IT8500+ Electronic Load Online or offline PC

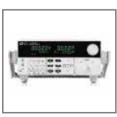

112 V THE ---seed a in in CONTLA france of the THE OWNER OF 1.2. 1 Line of a same 4 1000 10000 1000 1 80 C A 6910 A 1112 m A STORE 1.001 25.1 stall a OK. Carnel

Software Interface

IT-E255A/ M Quick Charger Controller

#### **Manual Operation guide**

| MODE      |                 | QC 2.0        | QC 3.0                | PE+                                                          | PE+ 2.0                                             | USB PD 2.0      | USB PD 3.0          |
|-----------|-----------------|---------------|-----------------------|--------------------------------------------------------------|-----------------------------------------------------|-----------------|---------------------|
| UP        | Click           | 5V→9V→12V→20V | Increase at 0.2V step | $5V \rightarrow 9V \rightarrow 12V \rightarrow 20V$          | Increase at 0.5V step                               | POS 1~7         | POS1~7              |
|           | Hold            | NA            | 5V→9V→12V→20V         | NA                                                           | $5V \rightarrow 9V \rightarrow 12V \rightarrow 20V$ | NA              | PPS                 |
| DOWN      | Click           | 5V←9V←12V←20V | Decrease at 0.2V step | 5V←9V←12V←20V                                                | Decrease at 0.5V step                               | POS 1~7         | POS1~7              |
|           | Hold            | NA            | 5V←9V←12V←20V         | NA                                                           | 5V≪9V≪12V≪20V                                       | NA              | PPS                 |
| Up + Down | Click NA        |               | NA                    | Time interval increase/decrease 0.2s                         |                                                     | NA              | PPS return to PD3.0 |
| OD + DOWI | Hold            | NA            | NA                    | Time interval increase/d                                     | ecrease 0.1s continuously                           | NA              | NA                  |
| START     | Start to change |               | Start to change       | Start to change the voltage or confirm time interval setting |                                                     | Start to change | Start to change     |

\*1 During the PE test, turn off the e-load before changing the voltage, and then press START and turn on the e-load within the preset time interval. \*2 PPS is one function of USB PD3.0, which could program V & I.

|                         | IT-E255A Specification V1.0                         |
|-------------------------|-----------------------------------------------------|
|                         | I/O Interfaces                                      |
| Micro USB<br>USB Type C | 20V 5A max                                          |
| OUT                     | 20V 5A max                                          |
|                         | Communication Interface                             |
|                         | TTL ( connect to IT8500+ series)                    |
|                         | USB Type A Interface( USB Virtual Com Port、 USBTMC) |
|                         | Power source (with USB 5V 1A wall charger)          |
| Input Voltage           | 5V 1A max                                           |
| Dimension (L*W*H/mm)    | 95*95*47.8 mm                                       |
| Net Weight              | 0.6Kg max                                           |

|                         | IT-E255M Specification V1.0                |
|-------------------------|--------------------------------------------|
|                         | I/O Interfaces                             |
| Micro USB<br>USB Type C | 20V 5A max                                 |
| OUT                     | 20V 5A max                                 |
|                         | Power source (with USB 5V 1A wall charger) |
| Input Voltage           | 5V 1A max                                  |
| Dimension (L*W*H/mm)    | 95*95*49.8 mm                              |
| Net Weight              | 0.6Kg max                                  |

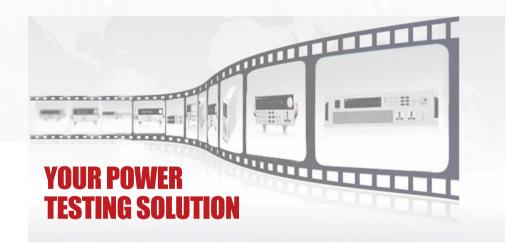

This information is subject to change without notice.For more information, please contact ITECH.

### Taipei

Add: No.918, Zhongzheng Rd., Zhonghe Dist., New Taipei City 235, Taiwan Web: www.itechate.com.tw TEL: +886-3-6684333 E-mail: taiwan@itechate.com.tw

#### Xishan Factory

Add: No.108, XiShanqiao Nanlu, Nanjing city, 210039, China TEL: +86-25-52415098 Web: www.itechate.com

#### Meishan Factory

Add: No.150, Yaonanlu, Meishan Cun, Nanjing city, 210039, China TEL: +86-25-52415099 Web: www.itechate.com

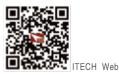

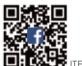

ITECH Facebook